## LYNX Settings - Exam Import/Export

These settings can be found in the "Exam Import/Export" area of LYNX's Configuration - Settings area. (It is only available for Campus Solutions, Workday, and LYNX Universal customers.)

This page is for [importing](http://knowledge25.knowledgeowl.com/help/lynx-settings-exam-creation) exams from your SIS to 25Live. Creating exams directly in LYNX? See LYNX Settings - Exam Creation.

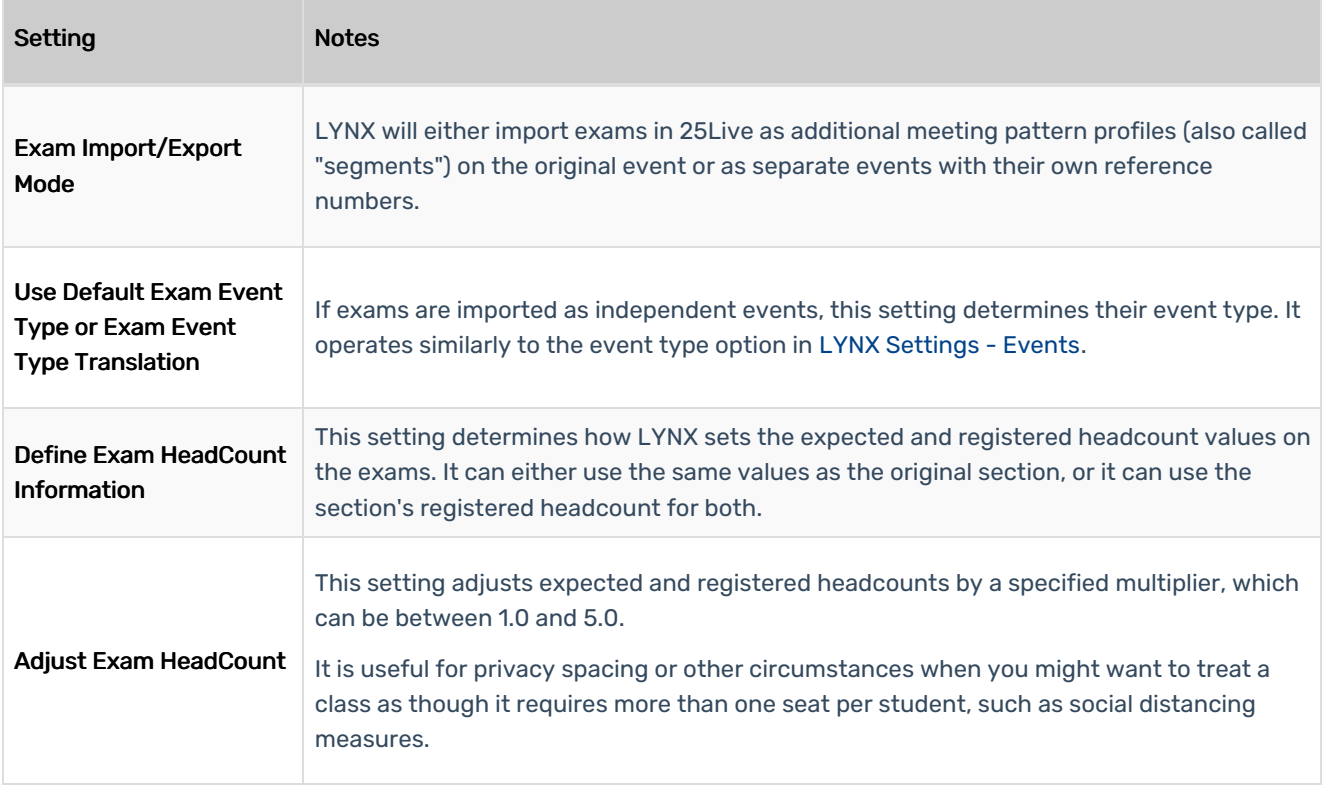

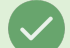

## Tip: Import/Export Exams (Assessments) in Workday

To be able to import exams (assessments) into 25Live and export any data back to Workday. See LYNX for Workday - [Assessments/Exam](https://knowledge25.knowledgeowl.com/help/lynx-for-workday-assessments-exam-import-export) Import/Export for more.